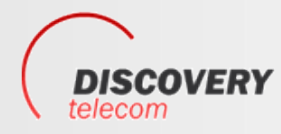

**Тел: +7 495 7907870 Моб: +7 965 4429948 Skype: Discoverytelecom DISCOVERY** Skype: Discoverytelecom<br>info@discoverytelecom.ru **www.discoverytelecom.ru**

# **GSM Key Switch**

## GSM remote control

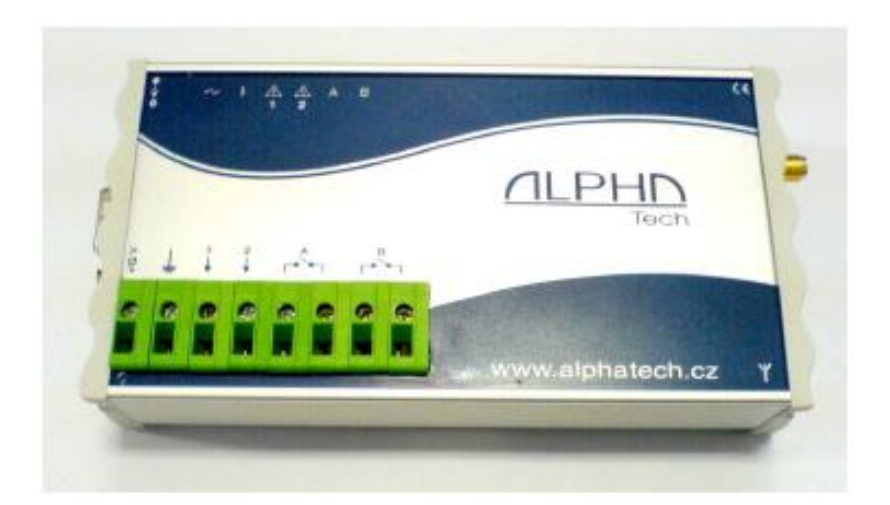

**User´s manual v3.0**

### 0101 11101  $\Omega$

### **Basic technical parametres**:

GSM network 900/1800MHz

Power supply 9 to 15V ss, 500mA dimension: 145 x 75 x 30 mm

### **Features :**

- o Power supply from distribution net 12V or alternative from main power supply (12V adapter). Also can be used backup battery 12V with charging adapter.
- o 2 inputs for switching contacts (alarm output, sensors etc.) (5V)
- o when is short circuit at input preprogrammed SMS is sent to preprogrammed number (for each input own text SMS as same as number)
- o when is short circuit at input progressive ringing up 8 preprogrammed numbers (ALARM1 to ALARM8)
- o 2 galvanically separated (switching contacts 230V/ 5A)
- o 2 switching contacts control by ringing only from authorised numbers (contact closed for preprogrammed fix time )
- o The size of authorised numbers is limited by SIM card capacity (250). The numbers can be saved under different names
- o Both outputs control by SMS from numbers authorised in II. level (ALARM). It is possible remotely control closing, disconnection, closing for 1-99 minutes
- o Setting of all parametres (authorised numbers, unit time, competence etc.) a s same as complete control of the unit (for example: remote dialling different number from preprogrammed) by SMS from authorised numbers in level III. (ADMIN)
- o Ckecking of credit level. Sending of SMS coming from operator to preprogrammed number.
- o Setting of all parametres via PC through RS 232 port. All parametres can be programmed directly on SIM by mobile phone or remotely by SMS
- o Systém interface for optional devices

### **Installation**

The unit may be installed on DIN ribbon, screw on the wall or put to the shelf. The unit is not designed for installation in high humidity environment. If you want install it in external environment you have to fix it into waterproof box.

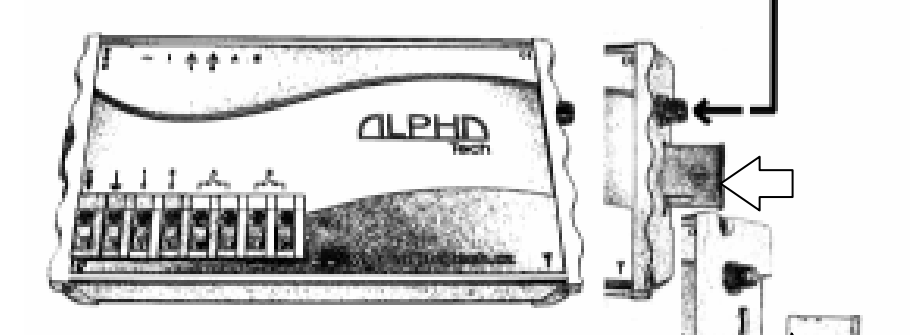

### **SIM card setting**

Insert SIM card to various mobile phone

Where you can programm neccessary parametres.

Much more comfortable way is insert it into unit and parametres programm via PC through attached programming cable. For PC setting use configuration software on CD which is attached to the unit.

**CAUTION! On the SIM card must be saved at least 1 phone number when you want control relay by ringing. Further more at least 1 ADMIN phone number, when you want remote control of the unit. At least ALARM1 phone number, when you want receive call after input activation. THE NUMBERS MUST BE IN INTERNATIONAL FORMAT!** 

#### **Inserting of SIM card into unit**

Pull out SIM card holder by pressing of yellow button on right side of the unit. The SIM card put to holder and replace it.

### **Schematics of feeding with delivered power supply**

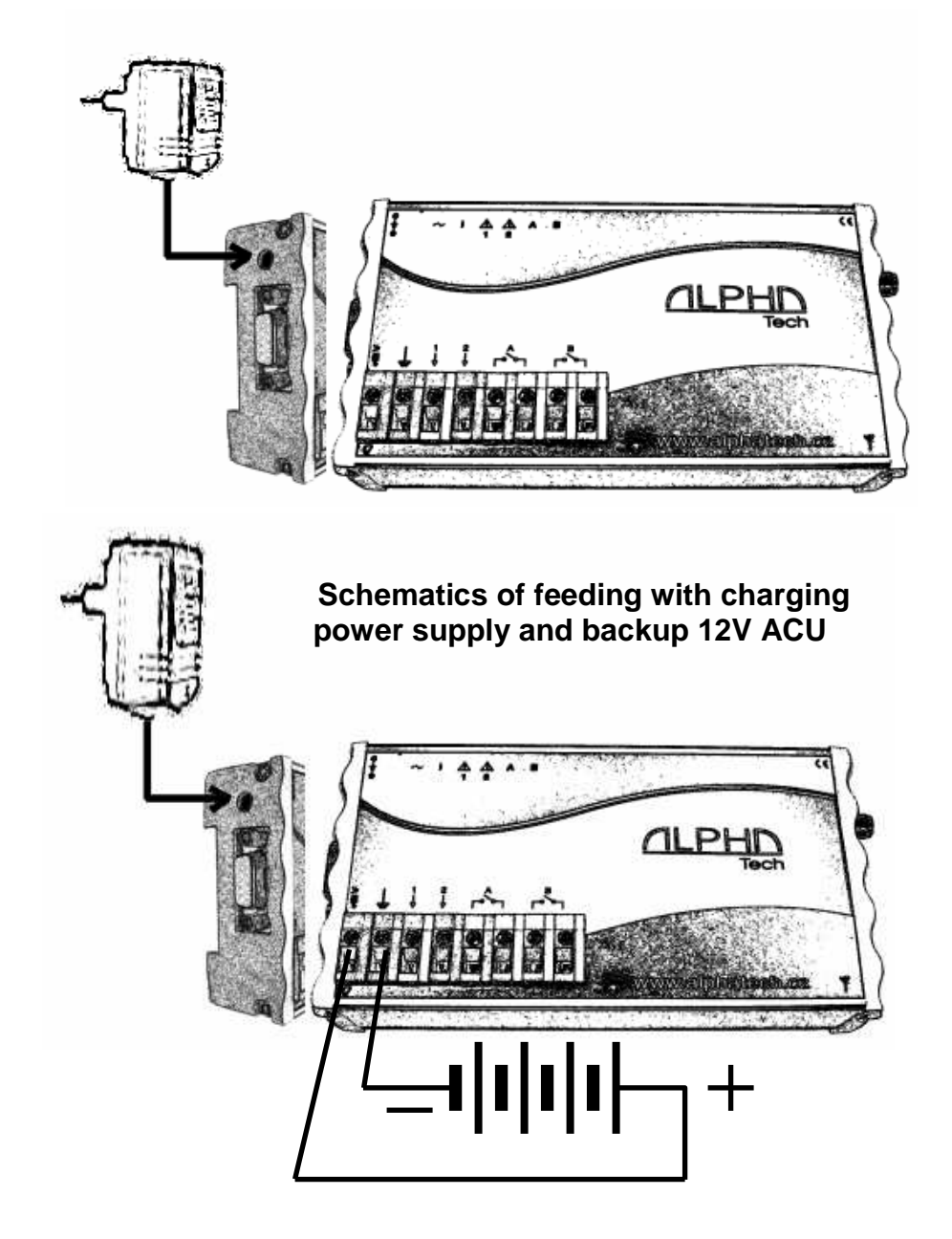

### **Schematics of feeding from 12V distribution**

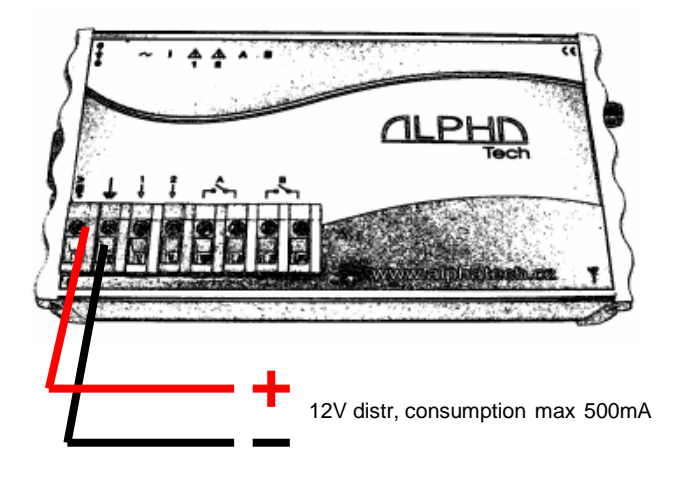

### **Schematics of Inputs/Outputs**

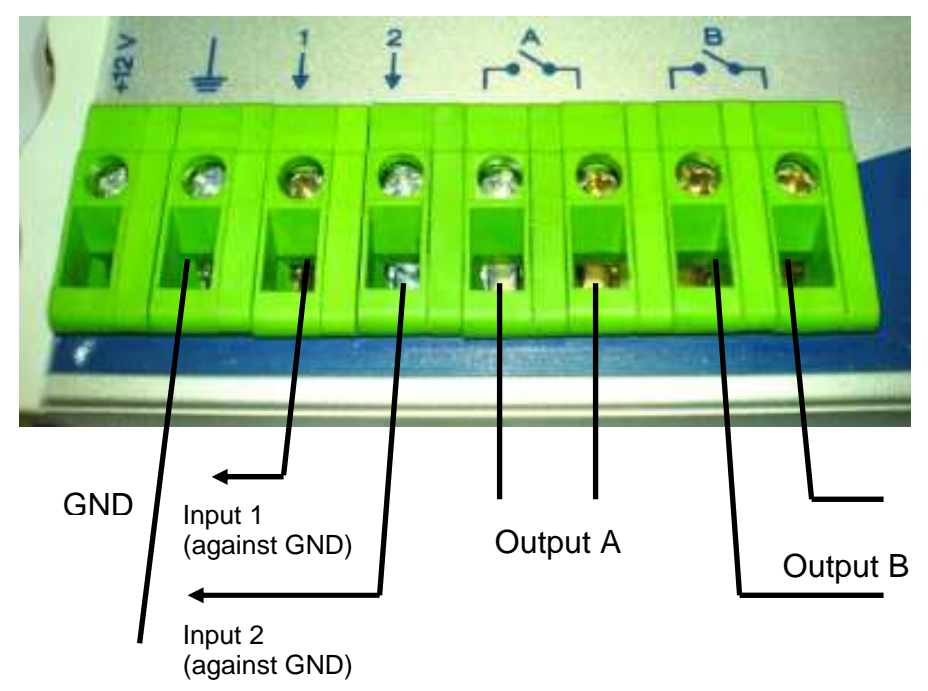

#### **Inputs connection examples:**

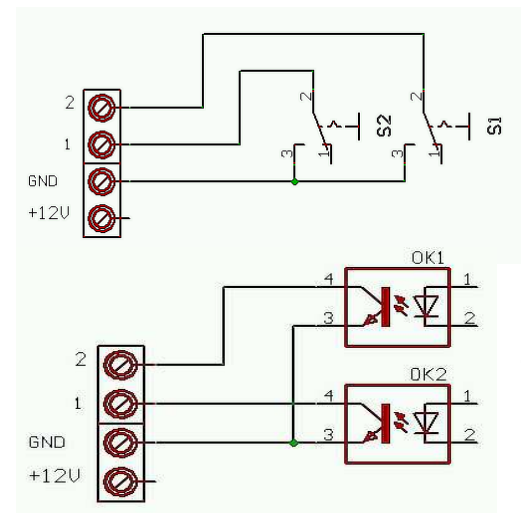

Connection with relay contacts, switches, magnetic contact switchers etc.

Connection of galvanically isolated switch with optotransistor

#### **Outputs connection examples:**

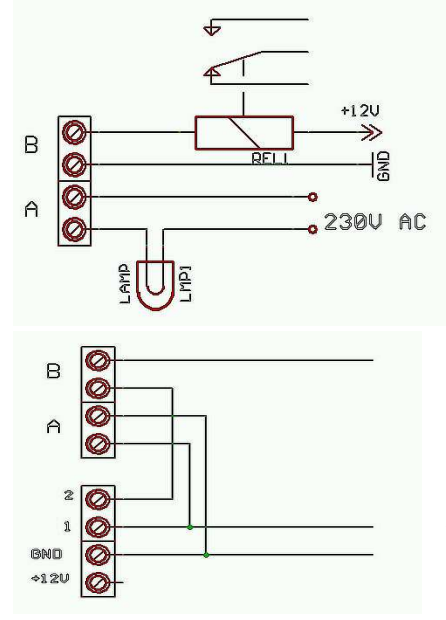

High power relay (clamper) connection , lightbulb connection (heating, engine etc.).

Selftest Input 1 (due relay A) – possibility activate Alarm remotely, Blocking Input 2 (due relay B) – Remote control of alarm circuit  $=$  Guarding for limited time

### Indication LED

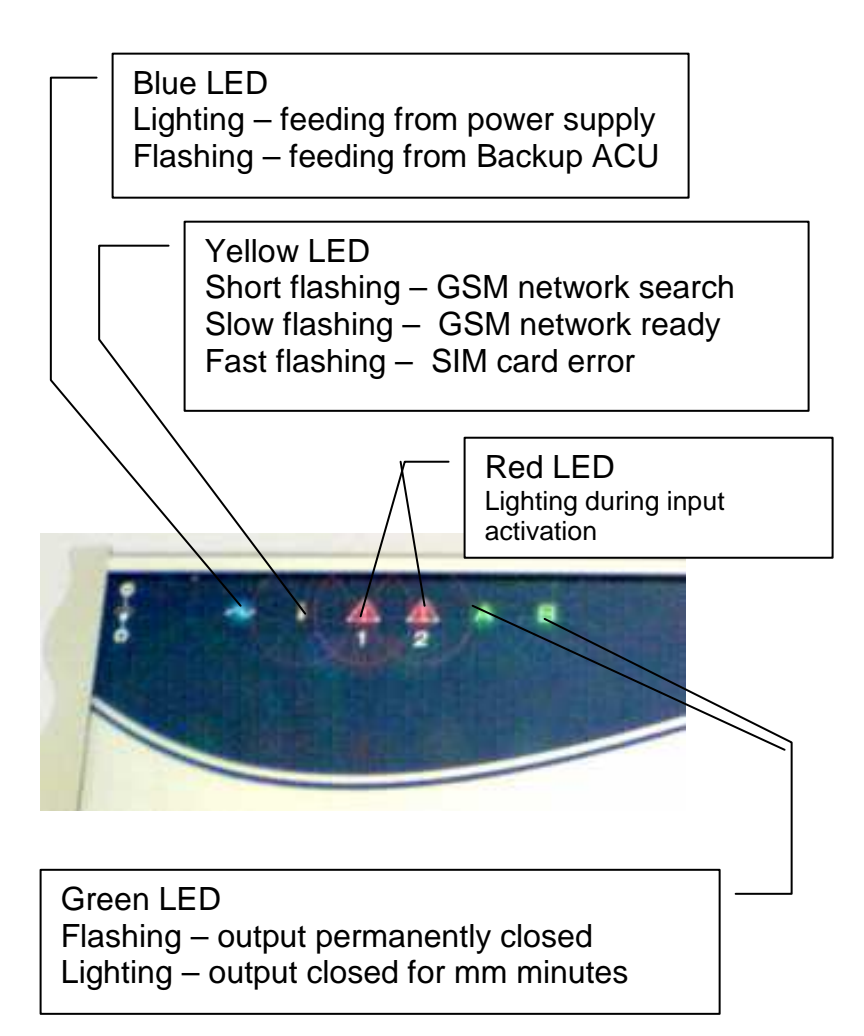

#### **Names and numbers to save on SIM card**

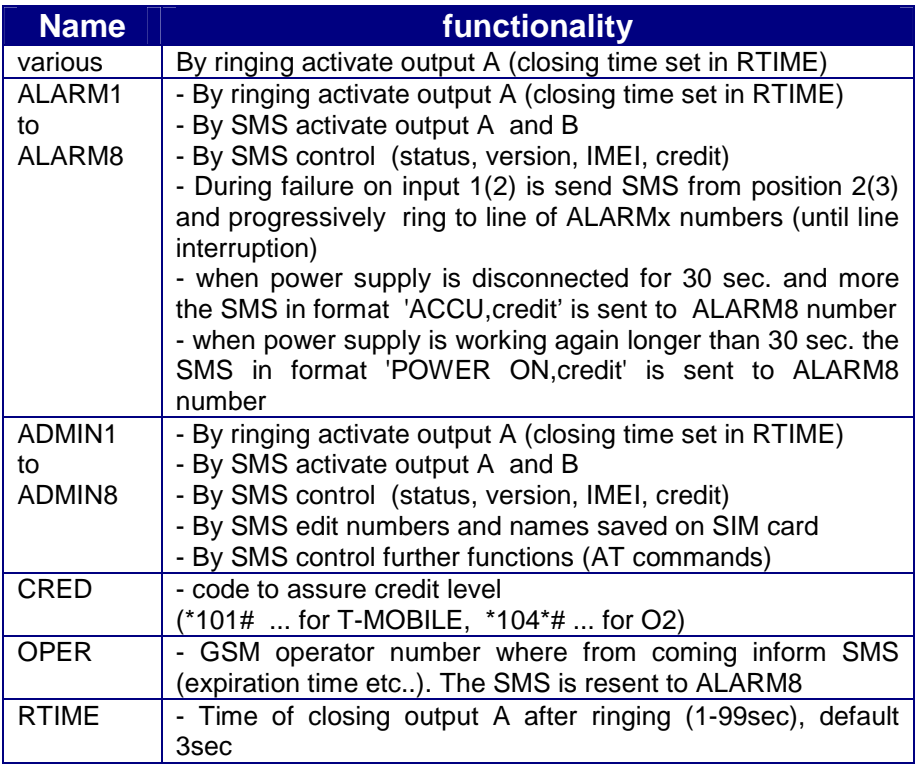

The name and numbers may be saved to SIM card phone book by mobile phone or by PC via configuration sw. **The names ALARMx, ADMINx, CRED, OPER and RTIME must be written by BIG characters. Between name ALARM and number ( ALARM1,2…) as same as ADMIN (ADMIN1,2..) must not be a space. The ALARM numbers must have voice mail switch OFF! When ALARM number is busy or unreachable the call is picked up by voice mail and further numbers are not ringed!** 

Alarm SMS send during input activation is possible programm by PC configuration software only.

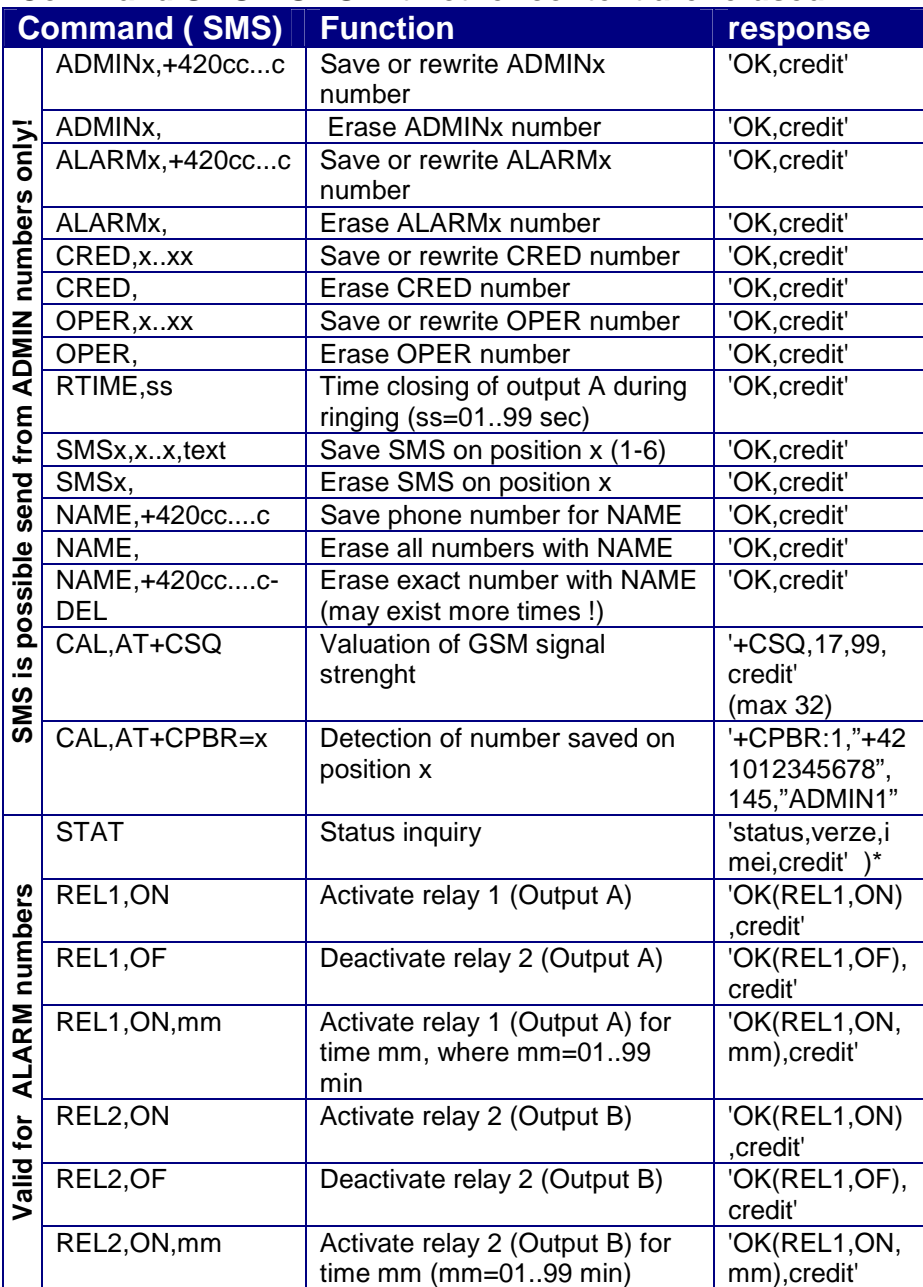

### **Command SMS – SMS with other content are refused**

Note:

- **credit** The level of remaining credit on prepaid cards.
- **x..xx** telephone number
- **text** text of SMS message
- **SMS1** SMS message sent when unit is switch ON
- **SMS2** SMS message sent during activation input 1<br>**SMS3** SMS message sent during activation input 2
- **SMS** message sent during activation input 2
- **SMS4-6** back up for OEM messages
- **)\* status** Inputs as same as outputs status in order INPUT1, INPUT2, RELAY1, RELAY2.
	- $INPUTx = 1 stand by$ 
		- 0 alarm status
		- $RELAYx = 0 switch of f$ 
			- 1 switch on permanently
			- 2 switch on for time 'mm'
	- **verze** firmware version
	- **imei** IMEI of integrated GSM modul
- **CAL,** after command CAL you can put various AT command of used GSM modul (for example: modul reset , time setting etc...) . **The commands should be used by authorised person only! It may cause demage of all unit!**

### **Closing contacts by ringing**

The relay outputs might be closed on 2 sec (or time RTIME) by ringing from various number saved on SIM card (Even ALARM and ADMIN). The output A is closed by direct ringing, Output B by "diverted ringing". To create "diverted ringing" we have to get next telephone number (called  $\mu$ X"), on which we activate permanent divert to number used in GSM Key. To close output B we do not call number in GSM Key but number  $\sqrt{x}$  – follow is managed by GSM Key and GSM operator.

 How you can get further phone number? The best is to manage next SIM card on which you activate permanent divert. However you have further options. The second number

on current SIM card ( data number, fax number, second number – depends on GSM operator services and prices). When you want control output B by SMS the second number is not neccessary.

#### **Example of real operation**

At enter to your house you have connected output A to open your gate. The output B is used for deactivation Alarm system (Alarm systém OFF during time of relay closing). Input1 connected to alarm of your security systém and input 2 to humidity (fire) sensor.

You will save to the unit (SIM card) your mobile number as ADMIN1 and ALARM1. The mobile your wife save under various name. Programm appropriate format of SMS for both inputs (for example. "ALARM!" and "CAUTION high water level!") with number of your mobile pohone. To your as same as wife mobile save number of the unit ( SIM) to speed dial.

Now you dont need 2x radio controller for Gate opening. You are coming (or wife), give a ring to the unit, units detects your CLIP and reject your call (it is for free) . The Gate is openening.

You are working. Your mobile is ringing. You see Name of your unit! SMS! ALARM! Mobile ringing again: neighbour – "Your Alarm is screaming again!! Do something !!! Next call coming – your wife, "Dear? I propably forgot to switch off the alarm and I am not able to manage. I returned home for….. and I am just leaving!" Your are quite. Select prepared SMS "REL2, ON, add 60 (because you know "just leaving" takes cca 45 minutes) and send to the unit. The unit response by SMS "OK(REL2,ON,60) – command confirmation.

It should come new gardener Mr. Parker ( for example) to cuth the grass and plant saplings etc.. You send from your mobile SMS: Parker,+420123456789. Since now Mr. Parker can control your gate as well. After his job is ending you will erase similiary his name from phonebook.

Obviously you have the same unit in company( you will not use a few radio controllers??? When all you manage by your mobile phone). It is evening. At home is celebration. You get a call: " We just arrived with material but store is closed. You have to come and open it!

No, you dont!

Just give a ring to the unit from your mobile phone!

### **PC programming by configuration sw.**

#### **Installation and uninstallation of software**

2 files (file with end .exe and file with end .ini). From selected language spot on CD copy to choosen ( or created) directory in your PC. During first run programm creates all neccessary files in this directory. When you copy file .exe only the english language version will be created.

By erasing of this directory you uninstall all aplication.

#### **PC connection tool**

The operating unit ( switched ON) connect to PC via supply USB cable (you have to install USB driver from attached CD) or via seriál cable + special convertor ( see on picture).

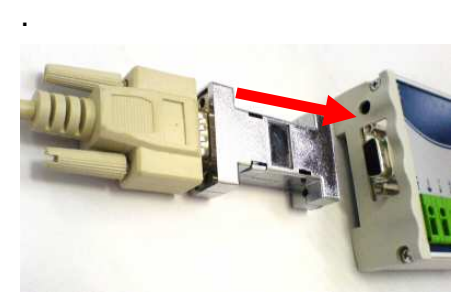

Run the programm and select seriál port where unit is connected

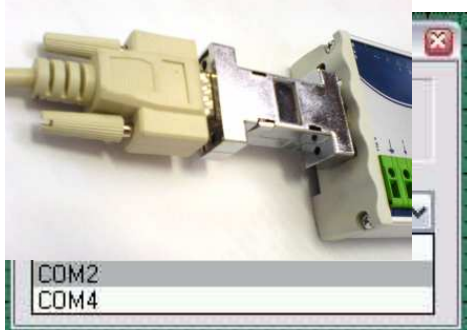

#### **Basic window of the programm**

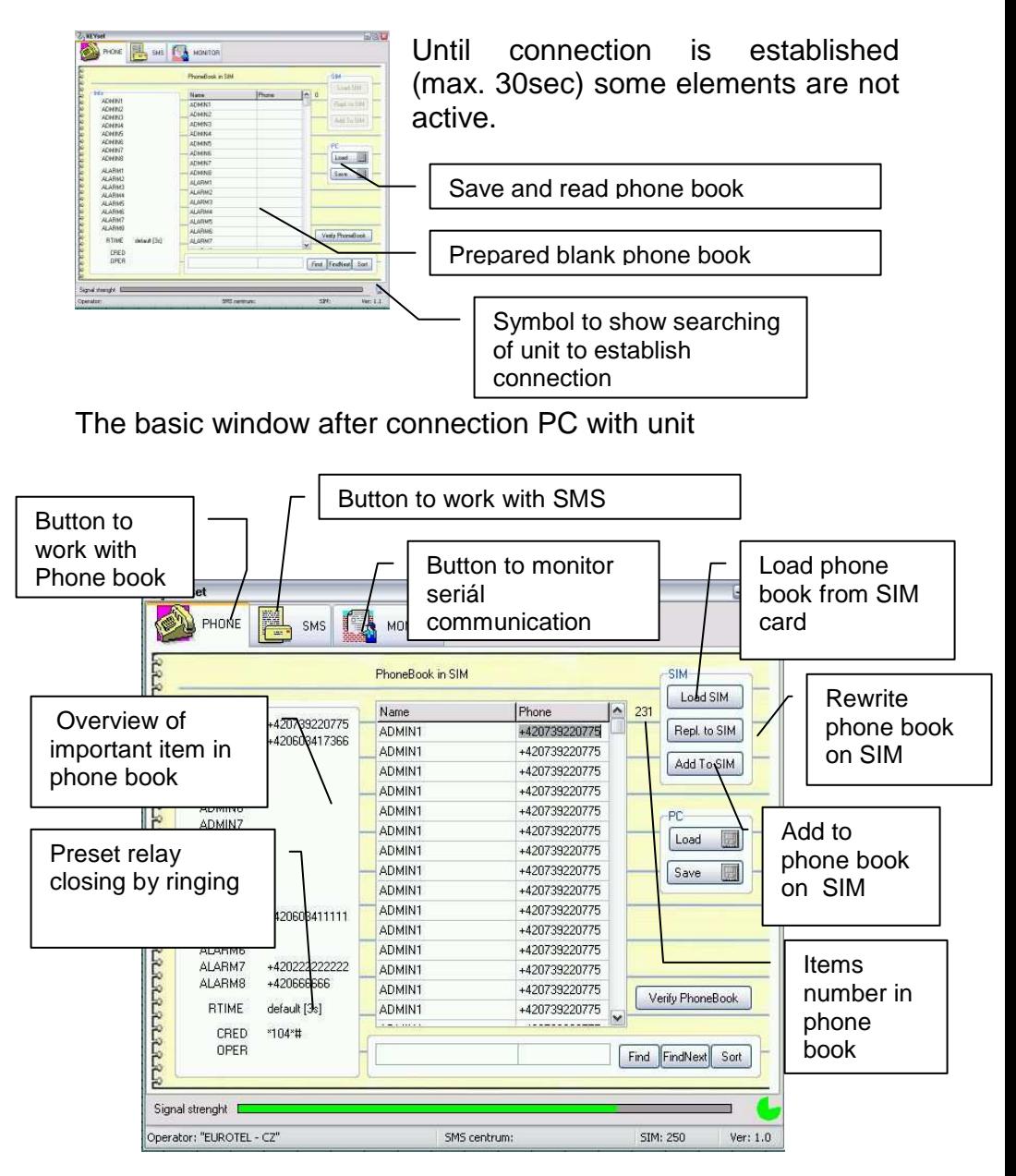

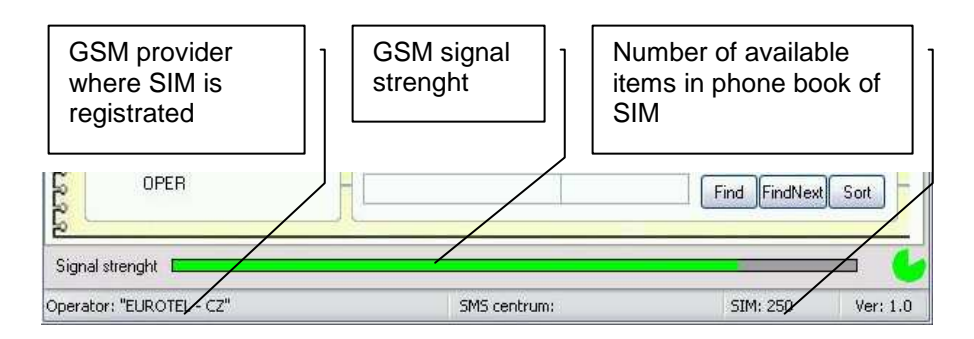

Program monitors communication microprocessor with GSM module . It shares this communication way to module. Microprocessor works with GSM module in 30 sec. period. It means that program has periodically 30 sec. For its own communication (loading or saving numbersl as same as SMS to SIM of the unit. This time is shown by green point in right down corner of program. Out of this time (while microprocessor works with GSM module) are some features unavailable.

#### **Phone book work**

After program running is shown empty phone book with preprogrammed important names (ADMIN, ALARM, CRED etc.). To selected name you can order desired number. Those complete twins are shown in neighbour informed panel. New names you can write to right columm. You can also rewrite already saved names and numbers. By insert button you can add new row in various position of table. When you erase name or number the row is deleted when you move cursor. During work with phone book are all inserted data control (format, etc..). Exception are numbers OPER and CRED which can content further characters (\*,#) up specification of GSM provider and RTIME (time in sec.)

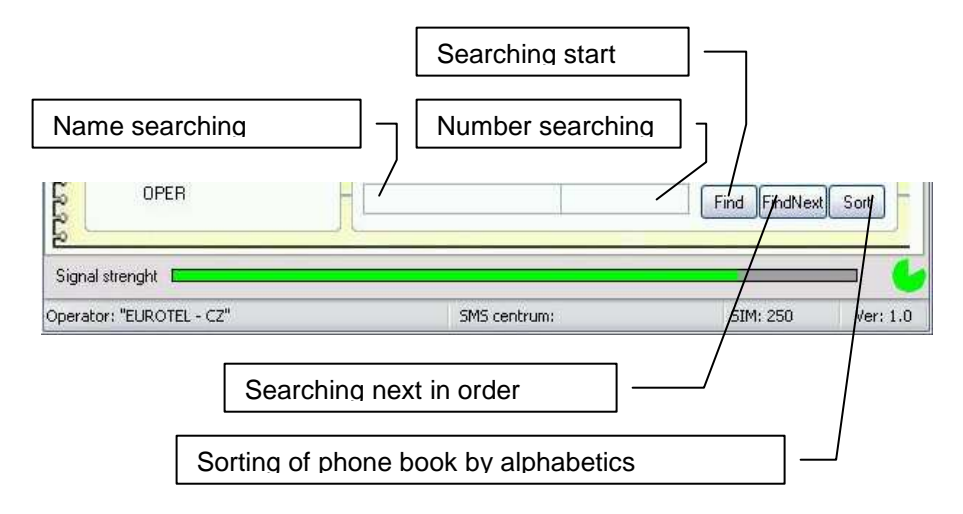

In phone book you can search items up names (or its part) or up phone number (or its part).

Phone book you can save to PC where you can use various text editor to make corrections.

After loading of phone book use button for verification of correct data format.

Phone book you can download also from SIM card.. You can add or rewrite phone numbers and names. Saving to SIM takes longer time ( minutes) when phone book is

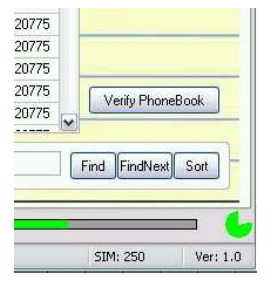

longer than 100 items. The process of phone book saving is display by scale in bottom part of basic window. While phone book is saving control elements are blocked.

Phone book size is limited by SIM card capacity ( usually 250 items). SIM card capacity is shown on bottom bar of basic window.

### **SMS messages work**

Window to work with SMS is opened after click to SMS button in basic window.

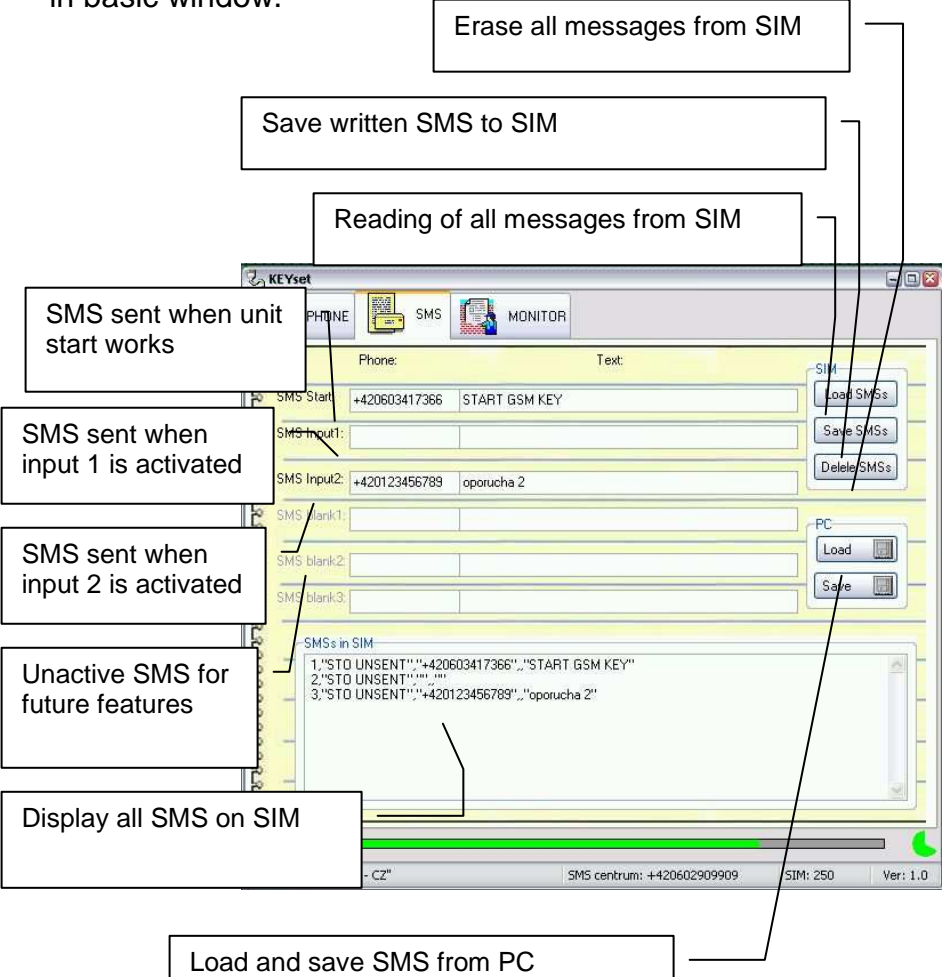

The way of work with SMS is the same like work with phone book.

### **Servise button – seriál communication monitor**

It is display complete seriál communication running on seriál bus with GSM modul. It may be saved to file which you can sent for analyse if neccessary.

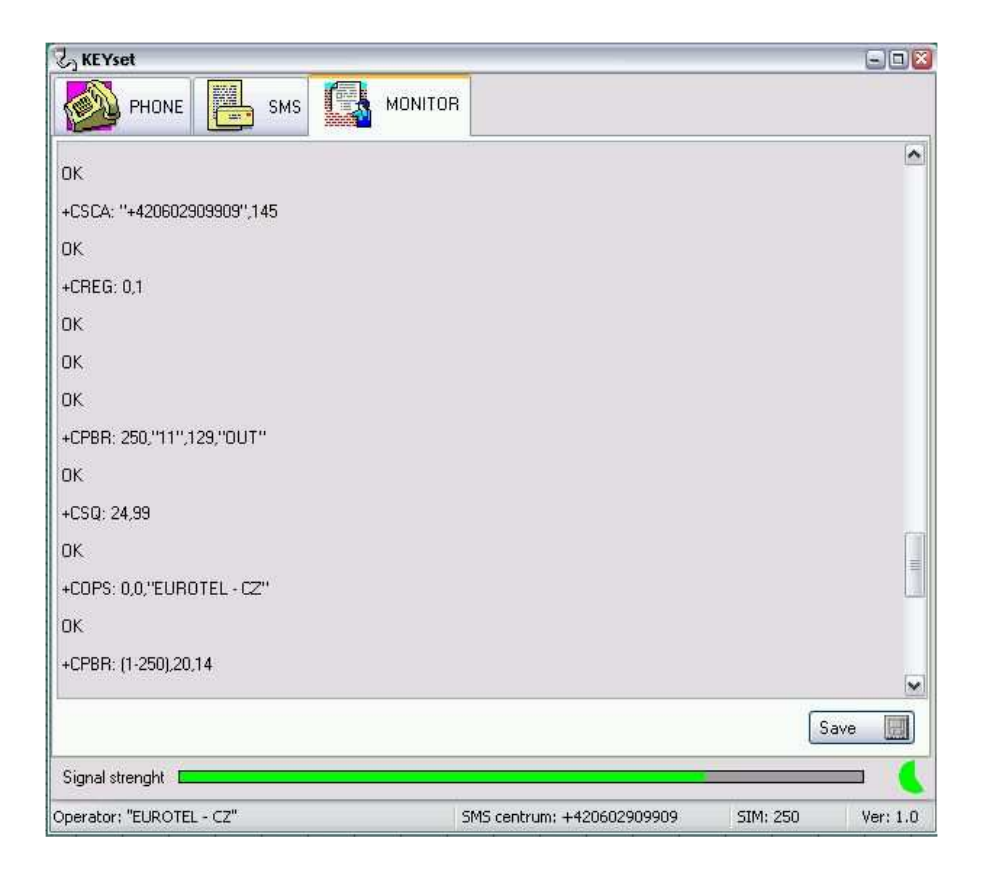

#### **Z**<sub>o</sub> KEYset  $\square$  $\square$ **ADMISSIONS** PHONE **MONITOR** SMS Date Name Relau A **DUTPUT A** Relay R OUTPUT B **Storage Records** Automatically per day to file: admiss Save Signal strength [ Operator: SMS centrum: SIM: Ver: 1.8 Eng

### **Entry recording ("Evidence of access")**

The unit allows recording (when programm is permanently connected to unit) each access (relay closing by ring). It is records date, time and phone number+name like is saved on SIM card. For better searching in recorded data is possible to put different names for relays A and B (for example: Gate, Entry 1, Entry 2 etc...). The final table you can edit  $-$  it means you can write remarks, etc... The table can be saved manualy or automatically ( adjustable). Then is created new file for every day with selected name includes appropriate date. The records are saved in \*csv format – you can process in Excelu or Access afterward.